#### Reviewing Lab 10 • Created two classes  $\triangleright$  Used one class within another class  $\blacktriangleright$ Tested them ØExample of a backend to a **real** application •Could add a different user interface •"Good judgment comes from experience"  $\triangleright$  Test methods after writing method  $\triangleright$  Remember your data types  $\triangleright$  Refer to the data type's API Text UI Backend Data Store (files) Graphical UI

## Lab 10 Feedback

- Problem solving bonanza!
	- ØSolving lots of different small problems in a variety of ways
- •Use methods you've already written
	- ØExample: use addPerson in addPeople
	- $\triangleright$  Who has this functionality? Do I have access to that object in this method?
- •Adhere to interface
	- ØAccepted parameter types
	- $\triangleright$  Type of what is returned

## Lab 11: Three Parts

- •Linux practice:
	- $\blacktriangleright$  Using the wc command
- Social Network extensions
	- $\triangleright$  Exception handling
	- $\triangleright$ Binary search find people with a certain name
	- $\blacktriangleright$ UI: add search functionality
- •Two-dimensional lists

**Example 2 Four** 

Get out your handouts on binary search (and others)

## wc Command

**WC: Word Count** 

ØUsed to count

•The lines of Social Network code from Lab 10

•The lines of code for the whole semester

### •Example:

 $\blacktriangleright$ wc  $-l$  ../lab10/\*.py

• Specific directions are in the lab

Apr 9, 2024 **Sprenkle - CSCI111 Apr 9, 2024 Sprenkle** - CSCI111 **4** 

## Searching Our Social Network

In InstaFace, we want to find *person* who has a certain name.

Consider what happens when searchlist is a list of Persons and key is a name (a str)

We want to find a Person whose name matches the key and return the Person

Apr 9, 2024 Sprenkle - CSCI111 Sprenkle - CSCI111 Sprenkle - CSCI111 Sprenkle - CSCI111 Sprenkle - CSCI111 Sprenkle - CSCI111 Sprenkle - CSCI111 Sprenkle - CSCI111 Sprenkle - CSCI111 Sprenkle - CSCI111 Sprenkle - CSCI111 S

## Binary Search Implementation

```
def search(searchlist, key):
  low = 0high = len(searchlist)-1
  while low \leq high :
     mid = (low+high)//2if searchlist[mid] == key:
        return mid
     elif key > searchlist[mid]: 
        # look in upper half
        low = mid+1else:
        # look in lower half
        high = mid-1return -1
```
## List of Person objects

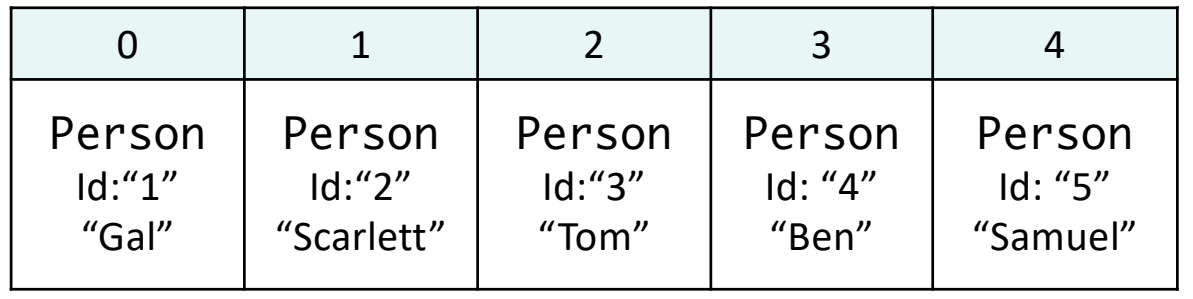

Example: looking for a person with the name "Tom"…

 $\lambda$ pr 9, 2024  $\,$ 

## List of Person objects

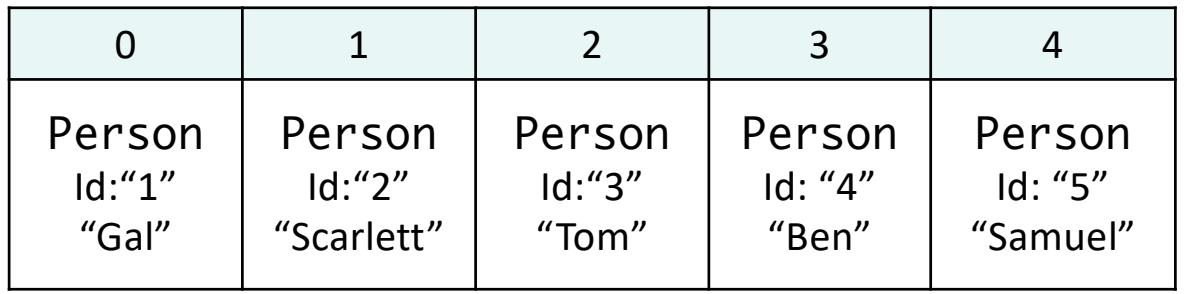

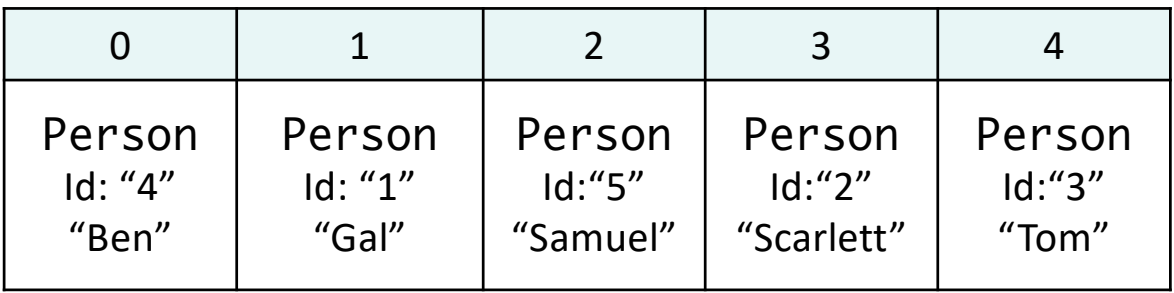

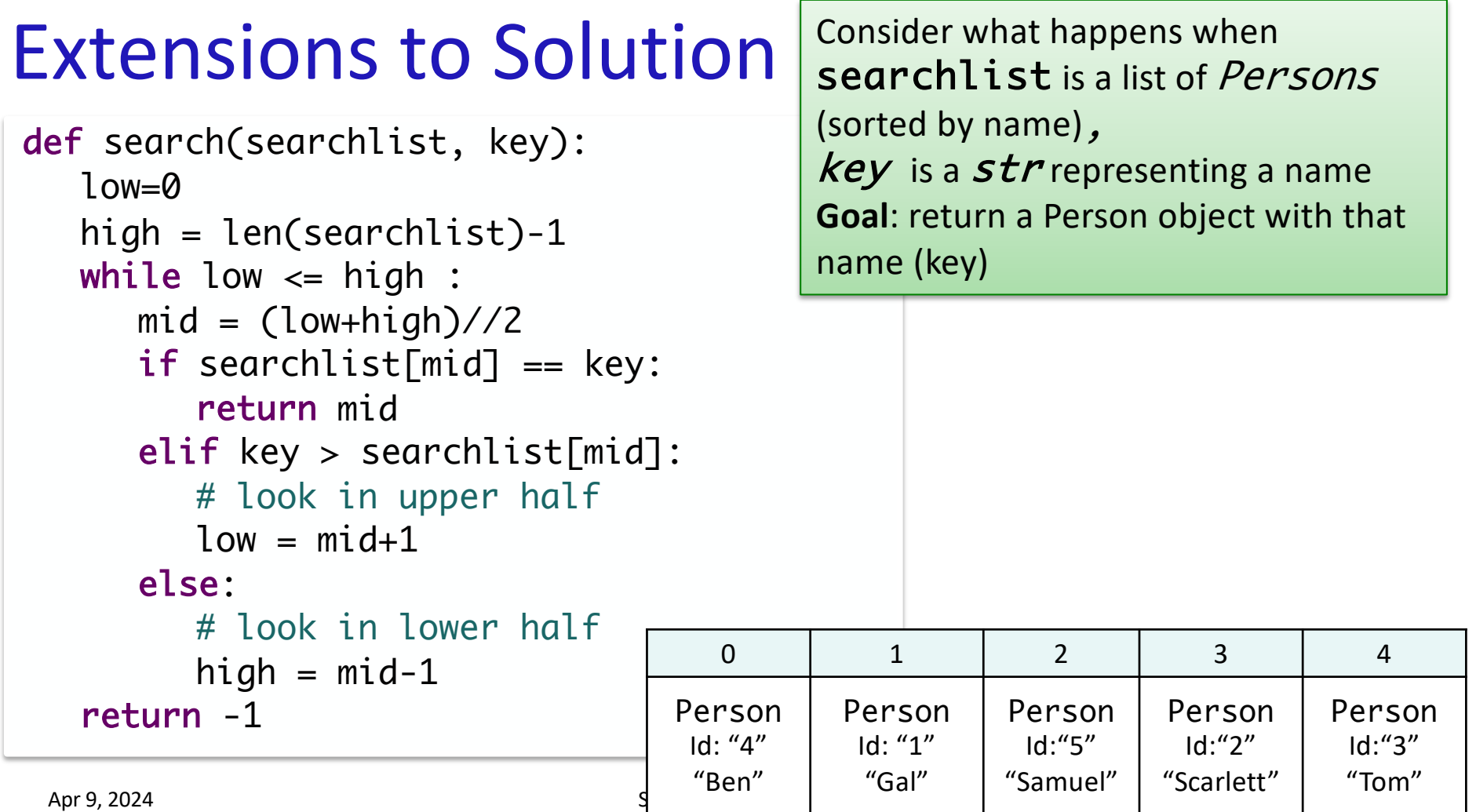

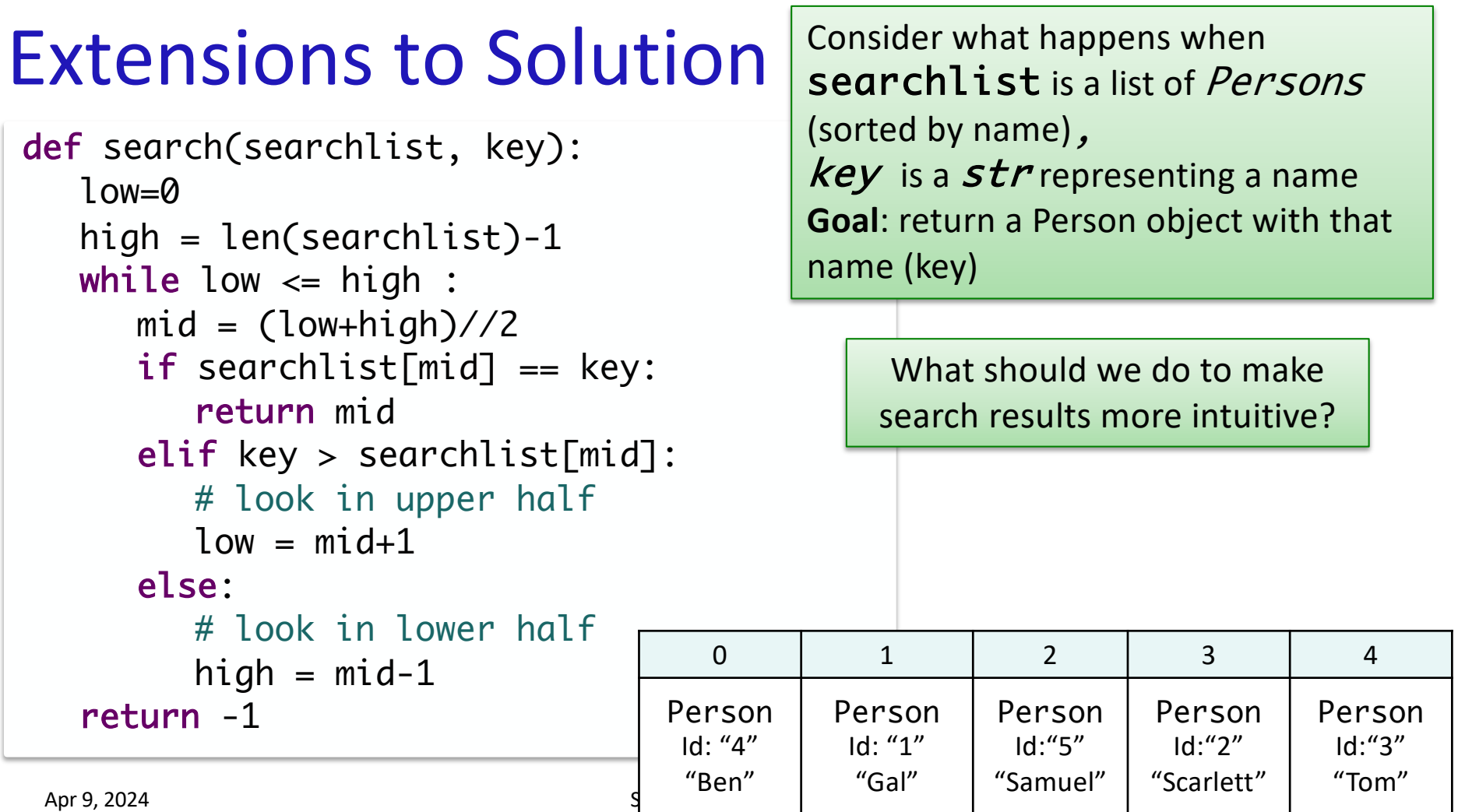

## Social Network Searching Overview

- Allows you to search for people by their namelowercased—for more intuitive results
- •Update Person and SocialNetwork classes and UI appropriately

 $\triangleright$  Specific directions are in the lab

## Summary of Search Additions

- Add a search method to SocialNetwork class
	- $\triangleright$  Takes as a parameter the name to search for
		- Need to *lowercase* that name for more intuitive results
	- $\triangleright$  Original binary search function took a list as a parameter; our method does not
		- Where should we get our list to search?
	- $\triangleright$  The list to search must be sorted in alphabetical order by name, lowercased
- Check the *name* of the Person that is at the midpoint, lowercased
	- $\triangleright$  If they match, return that Person
	- Ø Otherwise, …
- Represent (in method) and handle (in UI) when no person has that name

## SocialNetwork Code

- Fix the major problems in your code first
- Or, use the code in the lab10\_solution directory Øperson.py, social.py, instaface.py

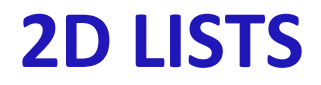

## Review

- How do you create a 2D list?
- How do you get the  $2^{nd}$  element in the  $3^{rd}$  "row" of a list?
- How do you find the number of lists in a 2D list?
- How do you find the number of elements in one of those lists?
- What was tricky about how csplot displays 2D lists?

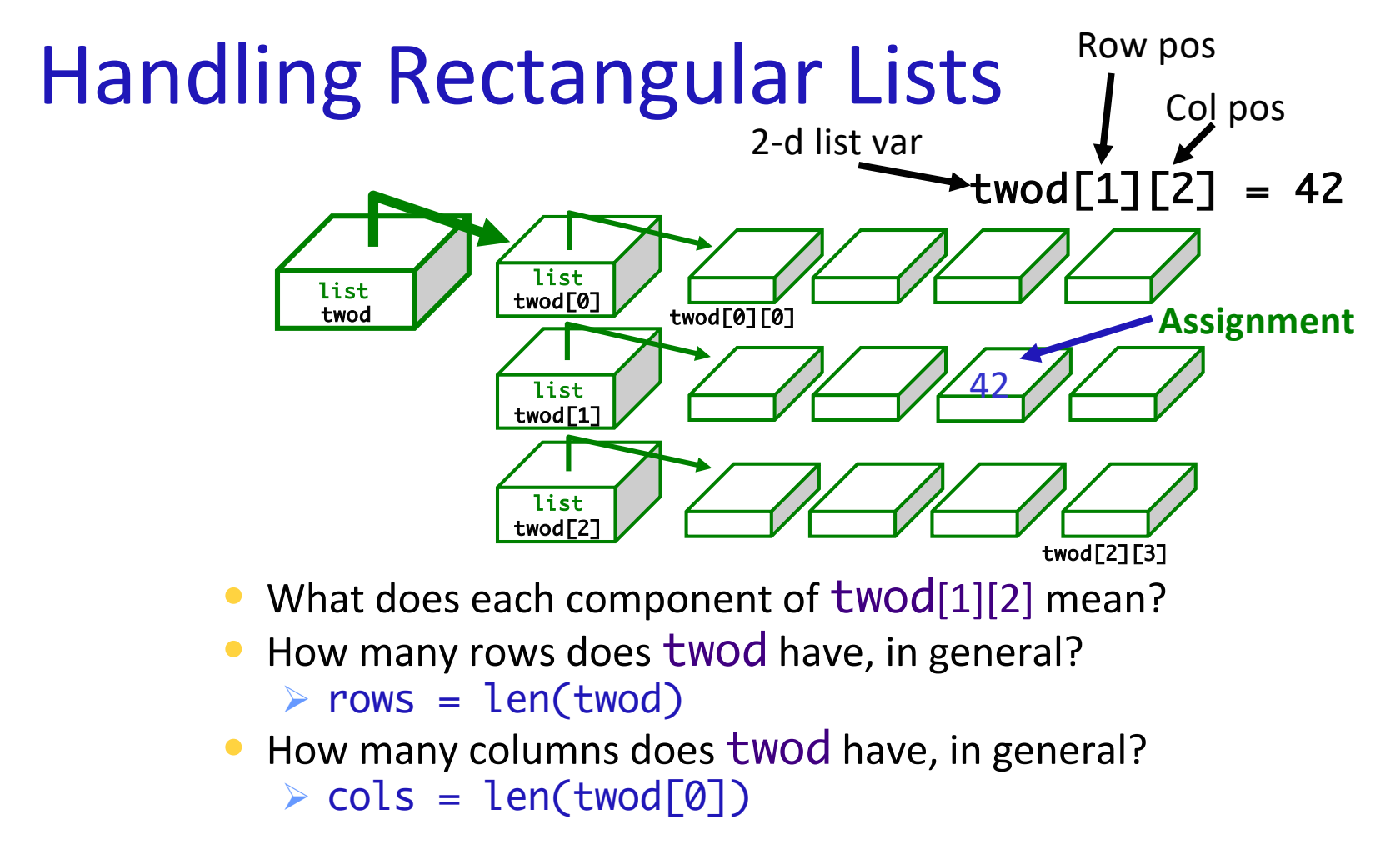

Apr 9, 2024 26 16 2024

## Game Board for Connect Four

- •6 rows, 7 columns board
- •Players alternate dropping red/black checker into slot/column
- •Player wins when have four checkers in a row vertically, horizontally, or diagonally

How do we represent the board as a 2D list, using a graphical representation?

## Representing Connect Four Game Board

### •Using a 2D list: \_board

**≻6 rows, 7 columns** 

 $\triangleright$ Initially, the board is full of 0s (FREE spots)

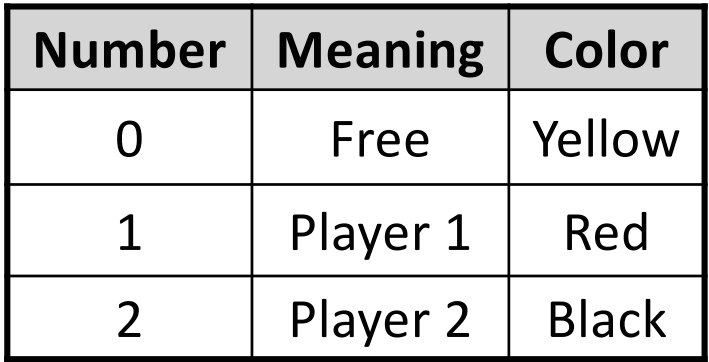

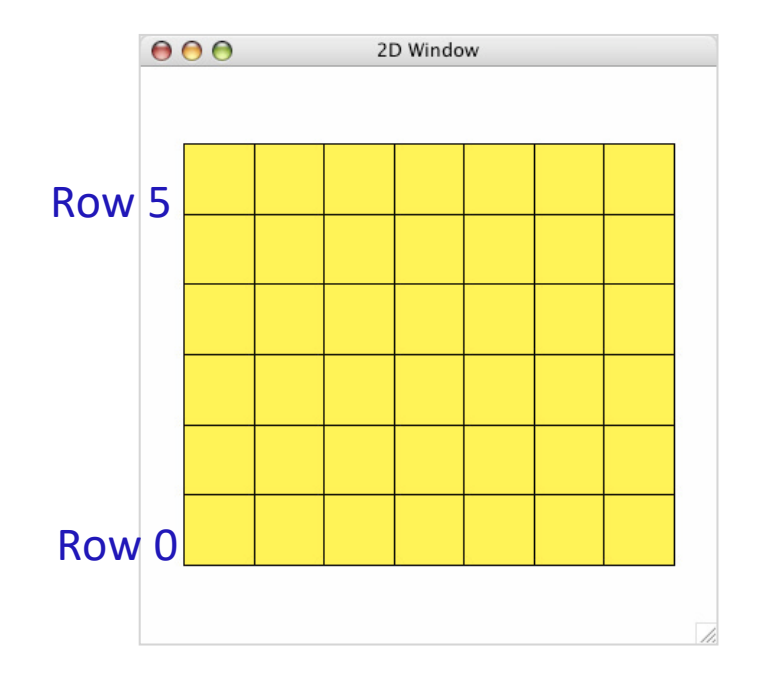

## ConnectFour Class

#### •Data

- $\triangleright$  Constants
- ØBoard: \_board
	- •6 rows, 7 columns
	- All spaces FREE to start
- Methods
	- **≻Constructor**
	- $\triangleright$  Display the board
	- $\triangleright$  Play the game
	- $\triangleright$  Get input/move from user
	- $\triangleright$  Check if valid move
	- **≻Make move**
	- $\triangleright$  Check if win

Apr 9, 2024 2002 19

## ConnectFour Constants

```
class ConnectFour:
     """ Class representing the game Connect Four. """
     # Represent different values on the board
    FREF = 0PLAYER1 = 1PLAYER2 = 2 # Represent the dimensions of the board
    ROWS = 6COLS = 7
```
#### To reference constants, use ConnectFour.CONSTANT

## ConnectFour Class

### • Implementation of method to play the game

#### $\triangleright$  Repeat:

- Get input/move from user (depending on whose turn it is)
- Make move
- Display board
- Check if win
- Change player

```
def play(self):
   won = False
   player = ConnectFour.PLAYER1
```

```
while not won:
     print("Player {:d}'s move".format(player))
    if player == ConnectFour.PLAYER1:
         col = self._userChooseColumn()
     else: # computer is player 2
         # pause because otherwise move happens too 
         # quickly and looks like an error
         sleep(.75)
         col = self._computerChooseColumn()
     row = self.makeMove(player, col)
```

```
 self.showBoard()
 won = self._isWon(row, col)
```

```
 # alternate players
player = player % 2 + 1
```
## Connect Four (C4): Making moves

- Precondition: User selects a valid column
- •Postcondition: "Checker" is filled in at that column

Enforcement of precondition:

```
Apr 9, 2024 Sprengle - Collection - Collection - Collection - Collection - Collection - Collection - Collectio<br>April 2024
                            def _userChooseColumn(self):
                                 # gets the column where user clicked
                                  col = csplot.sqinput()
                                  validMove = self._isValidMove(col)
                                  while not validMove:
                                       print("NOT A VALID MOVE.")
                                       print("PLEASE SELECT AGAIN.")
                                       print()
                                       col = csplot.sqinput()
                                       validMove = self._isValidMove(col)
                                  return col
```
## Problem: C4 - Valid move?

- Need to enforce valid moves
	- $\triangleright$ In physical game, run out of spaces for checkers if not a valid move
- How can we determine if a move is valid? ØHow do we know when a move is *not* valid?

Apr 9, 2024 23

## Problem: C4 - Valid move?

- •Solution: check the "top" spot
	- $\triangleright$  If the spot is FREE, then it's a valid move

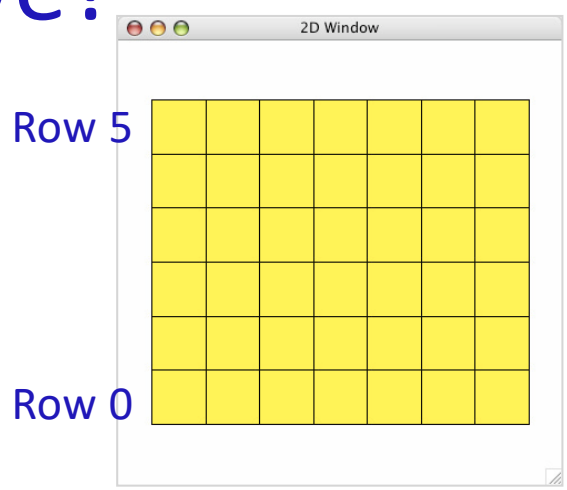

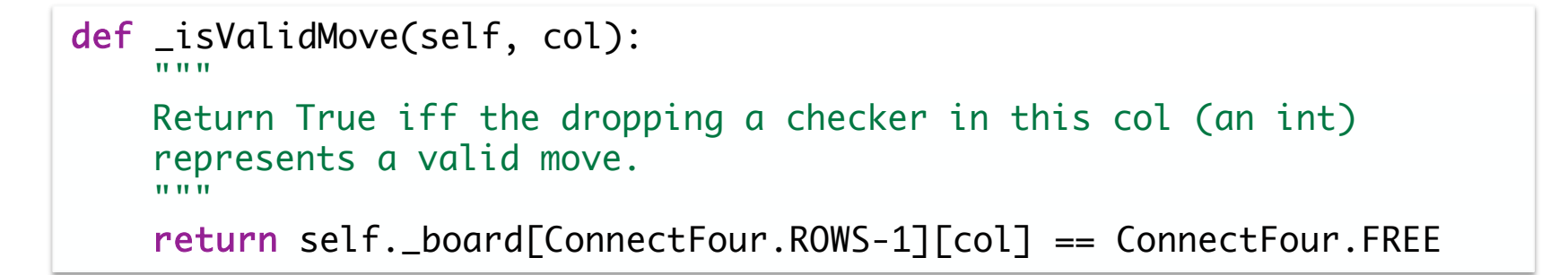

Apr 9, 2024 24

## ConnectFour Class

### • Implementation of play the game method

#### $\triangleright$  Repeat:

- Get input/move from user (depending on whose turn it is)
- Make move
- Display board
- Check if win
- Change player

```
def play(self):
   won = False
   player = ConnectFour.PLAYER1
```

```
while not won:
     print("Player {:d}'s move".format(player))
    if player == ConnectFour.PLAYER1:
         col = self._userChooseColumn()
     else: # computer is player 2
         # pause because otherwise move happens too 
         # quickly and looks like an error
         sleep(.75)
         col = self._computerChooseColumn()
```

```
row = self.makeMove(player, col)
 self.showBoard()
 won = self._isWon(row, col)
```

```
 # alternate players
player = player % 2 + 1
```
میت اللہ علیہ اللہ علیہ اللہ علیہ اللہ علیہ اللہ علیہ اللہ علیہ اللہ علیہ اللہ علیہ اللہ علیہ اللہ علیہ اللہ ع

## Problem: C4 - Making a Move

- Given: a column for where the "checker" goes; which player made the move
- •Precondition: Valid column
- •Postcondition: "Checker" is filled in at that column; the row where the checker "lands" is returned

How do we implement this method?

## Lab 11 Directory

### • To start, your directory should look like Øconnectfour.py

- $\triangleright$ csplot.py
- Øinstaface.py
- Ølab10\_solution
- Øperson.py
- Øsocial.py
- Øtest.py

# Thanks to **Tim** and **Ignas** for their help this semester!